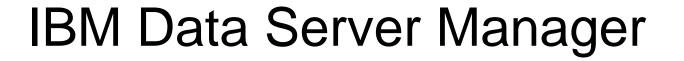

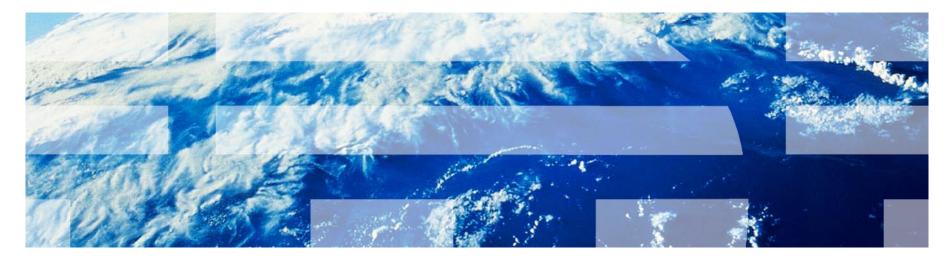

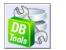

Version 1.5 March 24<sup>st</sup>, 2016 Vikram S Khatri

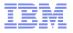

© 2016 IBM Corporation

IBM Software

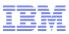

## Data Server Manager Overview Topic agenda

- Monitoring
- Tuning
- Configuration
- Administration

- Lab 01
- Lab 02
- Lab 03
- Lab 04

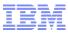

## DB2

## Advanced Enterprise Server Edition License

• DB2 V11.1 for LUW Announced 4/12/20015

#### AESE bundle includes the following

- DB2 Enterprise Server Edition
- DB2 pureScale
- Database Partitioning Feature
- BLU Acceleration
- DB2 Storage Optimization Feature
- DB2 Native Encryption
- DB2 Tooling
  - InfoSphere Data Architect
  - Ingest Utility
  - Homogeneous Replication Feature for DB2
  - InfoSphere Federation Server
- > Performance Management
  - Data Server Manager
  - Configuration Manager
  - > Data Server Manager Extended Edition
  - Query Workload Tuner
  - pureQuery Runtime

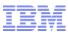

## DB2 Business Value Offering 4 New Offerings – Announced on Jan 20, 2015

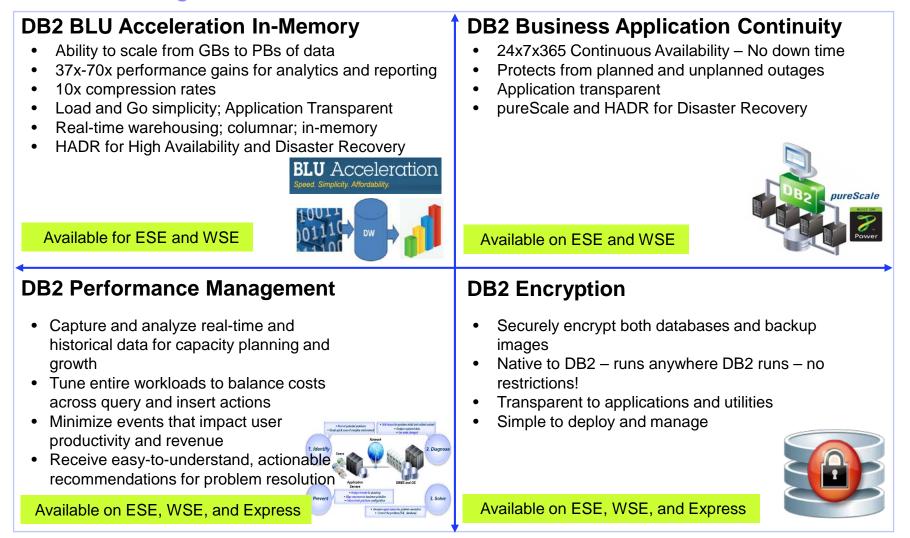

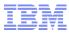

## Data Server Manager Options Availability for DB2 Packaging

| Packaging                                                                  | Data Server Manager  |
|----------------------------------------------------------------------------|----------------------|
| Express-C Edition                                                          | Base Features        |
| Express Edition                                                            | Base Features or BVO |
| Workgroup Server Edition                                                   | Base Features or BVO |
| Advanced Workgroup Server Edition                                          | Enterprise Features  |
| Enterprise Server Edition                                                  | Base Features or BVO |
| Advanced Enterprise Server Edition                                         | Enterprise Features  |
| Developer Edition                                                          | Enterprise Features  |
| BVO – Business Value Offering – "DB2 Performance Management" Pack purchase |                      |

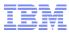

## Data Server Manager DB2 z/OS Tools – At a Glance

Data Server Manager Based Tools for DB2 zOS

DB2 Query Workload Tuner for zOS V5.1 (Standalone – DB2 Performance Solution Pack)

DB2 Configuration Manager for zOS V5.1 (Inside - DB2 Performance Solution Pack)

**DB2 Utility Solution Pack V 2.2** 

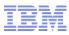

## Database Server Manager Simplified Install

#### Base Edition

- Download software
- Run setup command to install software as non-root to do the real-time basic monitoring

#### Enterprise Edition

- Download software and license key in the directory
- Run setup command to install the software as nonroot
- Setup repository database to store monitoring data before or after the install

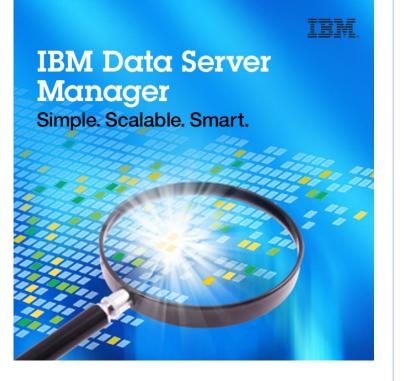

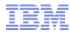

## Data Server Manager Availability Options for Customers

- DB2 Advanced Workgroup or Enterprise Editions
  - Data Server Manager is included as part of DB2 advanced editions for existing and new customers

#### Business Value Offering – Performance Management Offering

- Included in Business Value Offering
- Purchase in support of non-advanced DB2 editions

#### License Exchange Offer from Existing Tools

Move existing customers (OPM, OCM and OQWT) to DB2 Advanced Editions via trade-up part number or through Performance Management Offering (via license exchange)

#### Performance Management Business Value Offering Include:

- ✓ Data Server Manager
- ✓ Optim Performance manager Extended Edition
- ✓ Optim Query Workload Tuner
- ✓ DB2 Workload Manager

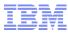

## Data Server Manager Packaging options

#### Base Edition

offers database administration and basic performance monitoring capabilities to all DB2 clients at no charge.

#### • Enterprise Edition

- offers more advanced capabilities including enhanced monitoring, centralized configuration management, refined performance management and query tuning capabilities with expert advice.
- is included in "DB2 Performance Management" of new Business Value Offering for non-advanced DB2 Editions
- is packaged with DB2 advanced editions

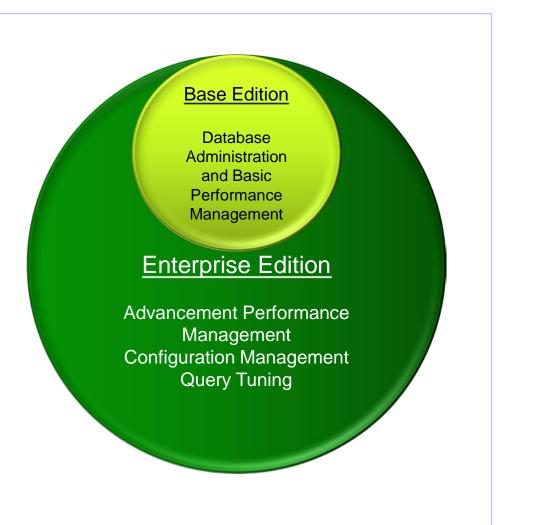

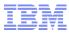

## Data Server Manager Compatibility Matrix

| Operating System                | Database Versions             | Prerequisites             |
|---------------------------------|-------------------------------|---------------------------|
| AIX 6.1 TL 7                    | DB2 9.7 Fix Pack 6 or higher  | JCC Driver 3.66 or higher |
| AIX 7.1 TL1                     | DB2 10.1 Fix Pack 3 or higher | Java SDK 7.1.2 or higher  |
| RHEL 5, Update 9                | DB2 10.5 All Fix Packs        | Web Browser               |
| RHEL 6                          |                               | Chrome 40 or up           |
| SuSe SLED 11                    |                               | FireFox 35 or up          |
| SuSe SLES 11 SP2                |                               | IE 9,10,11                |
| SuSe 12                         |                               |                           |
| Ubunto 12.04 and 14.04          |                               |                           |
| Windows 7                       |                               |                           |
| Windows 8                       |                               |                           |
| Windows Server 2008 R2 and 2012 |                               |                           |

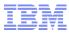

## Data Server Manager Value Offering

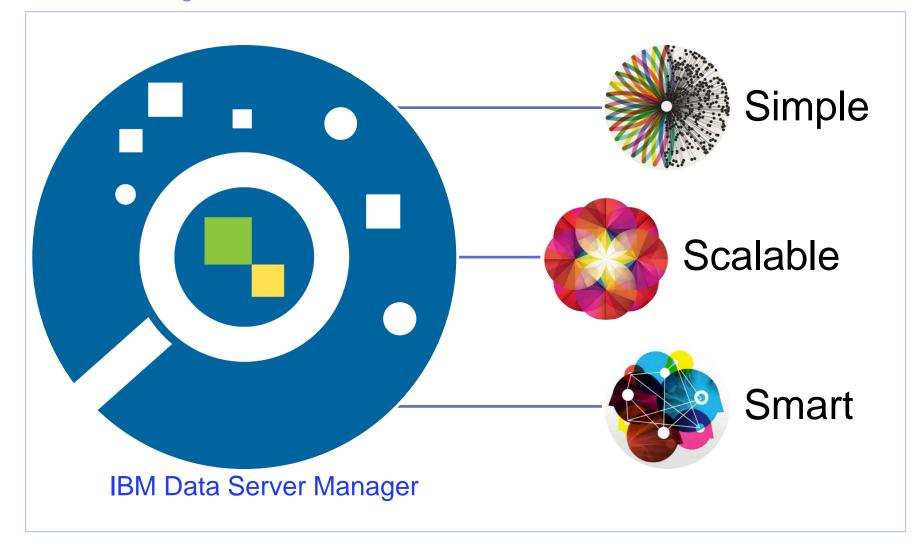

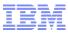

## Data Server Manager Simple, Scalable and Smart

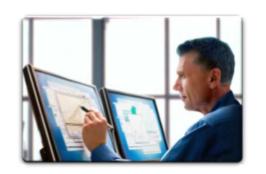

Deliver a Simplified User Experience

 Single installer and integrated repository

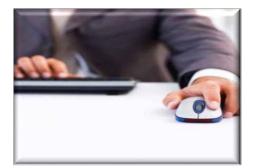

Common integrated web console

• Provides enterprise view of your environment

Simple

Scalable

Smart

 Guided workflow and analysis

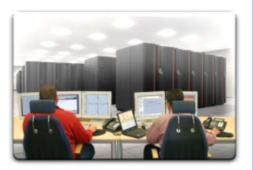

#### Deliver familiar capabilities from Optim Database Tools

 Performance
 Management and
 Database Administration as extensible services

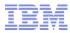

### Database Server Manager Capabilities and Features

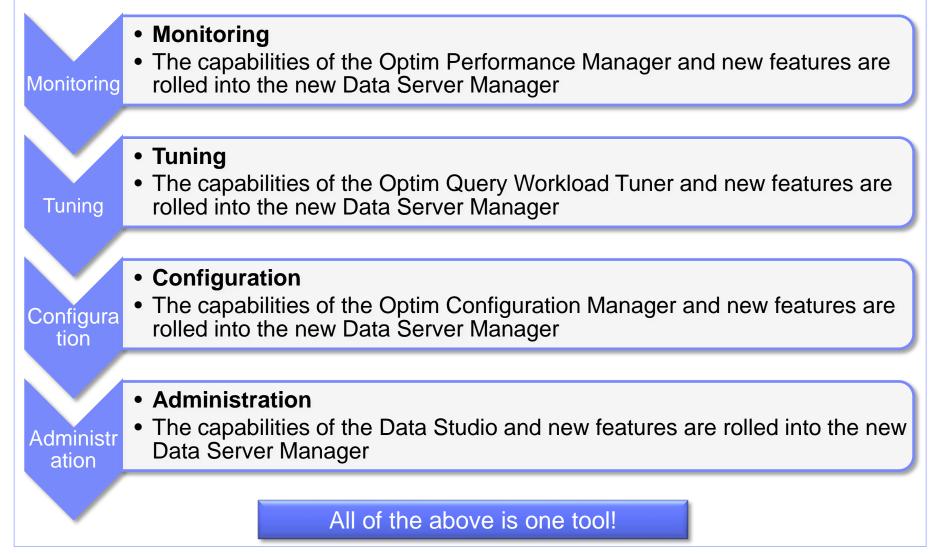

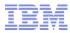

## Data Server Manager Fix pack Summary

#### • V 1.1.2 – Fix Pack 1 (03/21/2016) Summary

- Federation support (create / drop wrapper, server, user mapping and nicknames)
- Support for DB2 family data sources, Oracle, Teradata and plain JDBC.
- > Query tuning enhancements Automated tuning services, Optimized access plan graph
- Admin support for DB2 z/OS enhancements
- Compare objects alter SQL enhancements
- Report generation enhancements

#### • V 1.1.2 – Features

- DB2 for z/OS support for V10 and V11
- Simplified Overview Dashboard with improved baseline comparison
- Several tuning enhancements simplified optimization profile creation, index impact analysis
- Generate reports improvements
- Several configuration management enhancements, Configure zParm, and Managed Clients

#### • V 1.1.1 – Features

- Significant performance improvements compared to Optim Performance Manager
- Simplified install and license management
- Combining four different products in a single we
- Get alerts on Workload Management Policy deviations

#### Data Server Manager Release Schedule – Approx. 90 -120 days

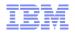

## Monitoring

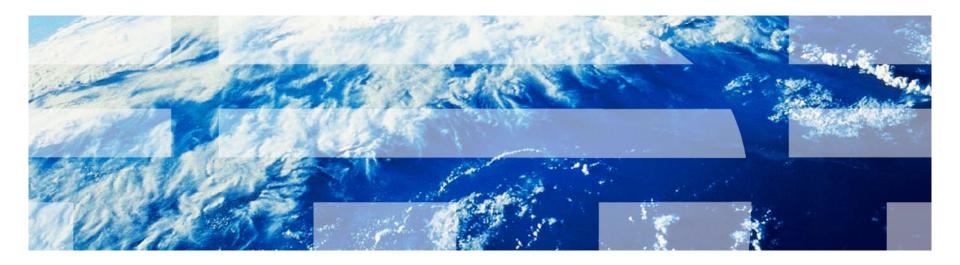

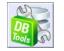

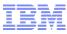

## Data Server Manager Architectural diagram (with Client Monitoring)

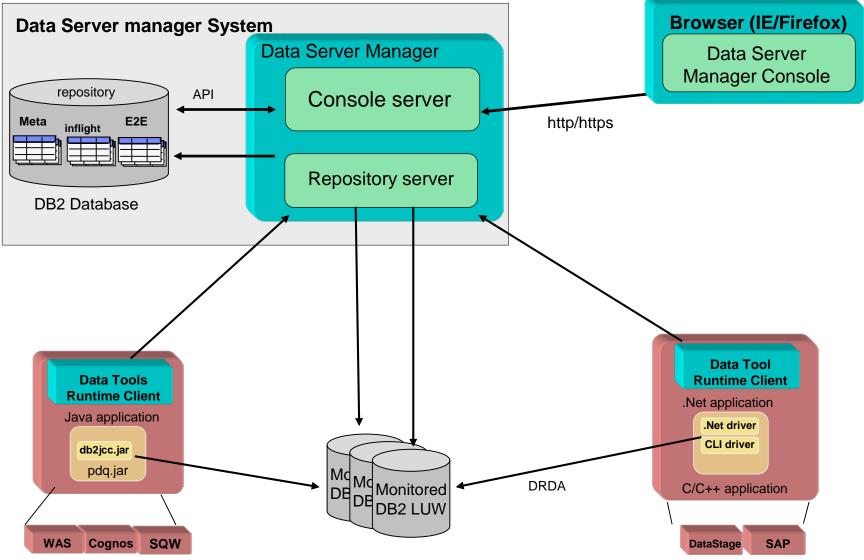

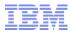

## Data Server Manager Monitoring Features

#### Guided Approach to Solve Performance Problems

- Identify
- Diagnose
- > Solve
- Prevent

#### Monitor database and transaction performance

- Get notified of emergent issues using proactive alerts
- Use overview dashboards and drill into problem area specific detailed dashboards to diagnose issues quickly
- Identify potential data access bottlenecks for distributed applications
- Access real-time, near real-time and historical performance metrics
- Compare SQL performance over time
- Create reports to share findings or use as input for trend analysis and capacity planning
- Get alerts on Workload Management Policy deviations

## Data Server Manager Monitoring Dashboards

- 24x7 monitoring
- Real-time monitoring
- Historical monitoring
- Web based dashboards
- Baseline Overview for database key performance indicators
- Client Monitoring and Managed Clients
- Alerting and notification via customized email, SMTP, SNMP, alert history, alert details
- Drill through to detailed data for alerted condition
- Generate Reports for trends, performance, lock analysis, SQL statements

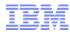

## Data Server Manager Enterprise-wide monitoring of DB2 servers

| Home Home Monitor Covelop Covelop Administer | All Connections>      Y     Actions      Yupe to filter on connection name, host, port, and other database attributes     S shown     Every 60s     Updated 11:43:49 PM     C     II     HostPort - Instance     Show     Sort by: Alert severity     Sort by: Alert severity     C     II     Instance     Instance     Instance     Instance     Show     Sort by: Alert severity     Sort by: Alert severity     Sort b                 |  |
|----------------------------------------------|----------------------------------------------------------------------------------------------------|--|
| Optimize     Set Up     Help     «           | CPU 1/0 Memory CPU 1/0 Memory CPU 1/0 Memory<br>Database Time Breakdown<br>1/0 @ 43.69%<br>1/0 @ 43.69%<br>1/0 @ 53.64%<br>1/0 @ 53.64%<br>1/0 @ 5 |  |

## Data Server Manager Enterprise-wide monitoring of DB2 servers

|                      | IBM Data Ser                                                                                                    | ver Manager                | Database: P        | SDB 🗸        |                    |                           |               |          |                 | Alerts 🗸       | Hello, admin |                     |
|----------------------|----------------------------------------------------------------------------------------------------|----------------------------|--------------------|--------------|--------------------|---------------------------|---------------|----------|-----------------|----------------|--------------|---------------------|
| 企                    | Home                                                                                                    | <                          |                    |              |                    |                           | > Real        | time     | ~               | C<br>Every 60s | П            | Updated: 11:1<br>PM |
| ∎□≣                  | Monitor                                                                                                    | Overview Stateme           | ents Locking Ap    | plications   | Workload Memory    | I/O Storage               | Notifications |          |                 |                |              |                     |
| ⊘                    | Administer                                                                                                    |                            |                    |              |                    |                           |               |          |                 |                |              |                     |
| <b>A</b>             | Optimize                                                                                                    | Top Consumers View Details | Force Application  | Cancel Activ | vities             |                           |               |          |                 |                |              | ⊞ ⊘                 |
| ß                    | Set Up                                                                                                    | Server resource            | Application handle | Rank 🔺<br>#  | Value of top UOW   | Average,<br>excluding top | Application   | n name   | User ID         |                | Workloa      |                     |
| ?                    | Help                                                                                                    |                            |                    |              |                    | UOW                       |               | _        |                 |                |              |                     |
| <                    |                                                                                                    |                            |                    |              |                    |                           |               | >        | Real ti         | me             |              | V Ever              |
| 0                    | verview Stat                                                                                                    | tements Lock               | ing Applicatio     | ons Wo       | rkload Memo        | ory I/O S                 | Storage       | Notifica | ations          |                |              |                     |
| In                   | In-Flight Statements Executed Statements Stored Procedures                                                                                |                            |                    |              |                    |                           |               |          |                 |                |              |                     |
| In-Flight Statements |                                                                                                    |                            |                    |              |                    |                           |               |          |                 |                |              |                     |
|                      | View Details         Visual Explain         Tune Query         Force Application         Cancel Activities         Show System Statements |                            |                    |              |                    |                           |               |          |                 |                |              |                     |
| 20                   |                                                                                                    |                            |                    | IB           | M Data Server Mana | ager                      | 17            |          | 1. <sup>1</sup> | (              | 2016 IE      | 3M Corporatio       |

## Data Server Manager Database Monitoring

- Different monitoring categories
  - Overview
  - Locking
  - Memory
  - Top Consumers
  - Connections
  - Statements
  - Storage Savings
- Smart Alerts using a rolling baseline for comparison to show if current metrices are out of norm
- Ability to force connections and cancel statements (not the entire workload)
- Blackout periods
  - Disallow monitoring during maintenance periods
- Get alerted on DB2 Workload Manager Thresholds
  - WLM is a feature of the DB2 server
  - Get alerted when WLM thresholds are breached

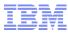

## Data Server Manager Client Monitoring

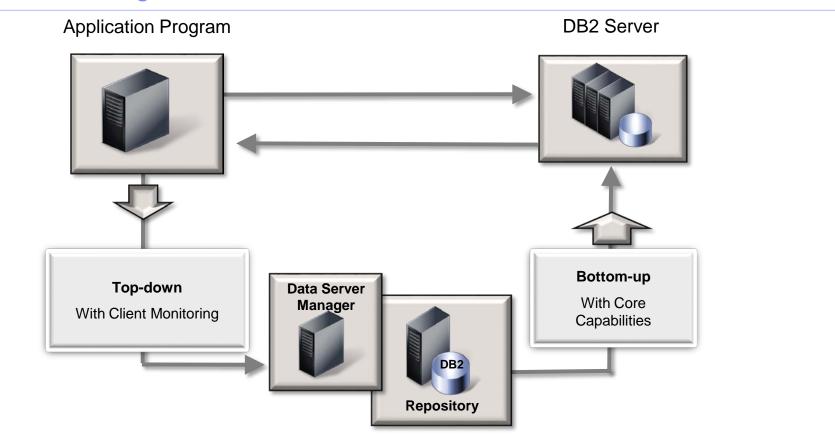

Unique feature in Industry

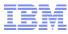

## Data Server Manager Client Monitoring – Top Down Performance Monitoring

- Monitor end-to-end transaction response with Client Monitoring (aka Extended Insight)
  - Identify the problem workload (Who)
  - Problem period (When)
  - Problem SQL (What)
  - Problem Layer (Why)

| < .                                   |                                        |                                    | > Real time |  |  |  |  |
|---------------------------------------|----------------------------------------|------------------------------------|-------------|--|--|--|--|
| Overview Statements Locking           | Applications Workload Memory           | I/O Storage Notifications 1        |             |  |  |  |  |
| Top Consumers Connections Mana        | ged Clients Utilities                  |                                    |             |  |  |  |  |
| Managed Clients > Monitoring Analysis | by Client IP > 2001:0:9d38:6abd.cf.2c8 | e:f6b7:7b3f                        |             |  |  |  |  |
|                                       | Client IP:                             | 2001:0:9d38:6abd.cf:2c8e:f6b7:7b3f |             |  |  |  |  |
| terminal sectors                      | Client application time (ms):          | 373 milliseconds                   |             |  |  |  |  |
| Notes Transmitter                     | Client driver time (ms):               | 338 milliseconds                   |             |  |  |  |  |
| Client drawn (mai)                    | Network time (ms):                     | 266 milliseconds                   |             |  |  |  |  |
|                                       | Data server time (ms):                 | 2 milliseconds                     |             |  |  |  |  |

## Data Server Manager Client Monitoring – Implementation

- A simplified implementation approach
  - Download Data Tools Runtime Client (DTRC) from Fix Central
    - For Java It is just a pdq. jar file that you need
    - For Non-Java It is the installation of libpgcmx.so library
  - For Java
    - Copy pdq.jar in the directory containing db2jcc.jar for the application
  - For Non-Java
    - Copy libpqcmx.so in ~/sqllib/lib32 and ~/sqllib/lib64 directory
- Client monitoring for all applications No change in code
  - For Java
    - Create pdq.properties file and copy in same directory where you have db2jcc.jar
    - Sample pdq.properties

pdq.cmx.http.controllerURL=http://192.168.142.101:11080
pdq.cmx.controllerAccessPolicy=2

No change in application required to enable Client Monitoring for all applications

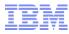

## Data Server Manager Client Monitoring – Implementation (..continued)

- Client monitoring for all applications No change in code
  - For Non-Java
    - Create db2dsdriver.cfg in ~/sqllib/cfg directory
    - Tip Use db2dsdcfgfill to create your catalogued databases entries in db2dsdriver.cfg
    - Sample db2dsdriver.cfg

```
<?xml version="1.0" encoding="UTF-8"?>
<configuration>
  <dsncollection>
     <dsn alias="store" host="dsmserver" name="store" port="50000"/>
  </dsncollection>
  <databases>
     <database host="dsmserver" name="store" port="50000">
        <parameter name="CurrentSchema" value="db2psc"/>
        <parameter name="ClientApplicationName" value="db2cli"/>
        <parameter name="ClientWorkstationName" value="VMwarei SuSe Linux"/>
        <parameter name="ClientUserID" value="cliuser"/>
        <parameter name="IsolationLevel" value="ReadCommitted"/>
        <parameter name="KeepAliveTimeout" value="10"/>
        <parameter name="ProgramName" value="db2cli 64bit"/>
        <parameter name="QueryOptimizationLevel" value="1"/>
        <wlb>
           <parameter name="enableWLB" value="true"/>
           <parameter name="maxTransports" value="50"/>
        </wlb>
        <acr>
           <parameter name="enableACR" value="true"/>
        </acr>
        <specialregisters>
           <parameter name="CURRENT DEGREE" value="'ANY'"/>
        </specialregisters>
     </database>
  </databases>
  conters>
     <parameter name="connectionSupervisorProperties" value="httpControllerURL=</pre>
http://dsmserver:11080.cmxUUID=e485a065-01c0-469e-9b99-fe98225febc0.cmxControlle
rAccessPolicy=2"/>
     <parameter name="connectionSupervisorLibrary" value="/home/db2psc/dtrc/non</pre>
-Java/linuxx64/lib64/pqcmx"/>
  </parameters>
</configuration>
```

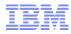

## Data Server Manager Client Monitoring – All applications

- Enabling all applications for client monitoring does not mean that all applications are being monitored by the Data Server Manager
  - DBAs still have the control to turn on / off client monitoring On demand monitoring
  - When a client application entry appears in Managed Client view, the client monitoring is turned off by default
  - The Configure Monitoring allows a DBA to turn on / off client monitoring dynamically

|   | То                                                                                                    | op Consumers Connections Managed Clients |             | ents                     | Utilities |                     |        |            |   |                               |             |
|---|----------------------------------------------------------------------------------------------------|------------------------------------------|-------------|--------------------------|-----------|---------------------|--------|------------|---|-------------------------------|-------------|
| , | Collected client data is being saved to the repository database. Modify collection preferences   The Client Properties rule set is actively controlling this database |                                          |             |                          |           |                     |        |            |   |                               |             |
|   |                                                                                                    | View Details                             | Configure M | onitoring                | View      | Monitoring Analysis | Conti  | rol Client | ] |                               |             |
| [ |                                                                                                    | Monitoring on                            |             | nt application<br>mation |           | Client P addresses  | Client | UUID       |   | Client accounting information | Client user |
| E | ~                                                                                                    | true                                     |             |                          |           | 192.168.142.101     | APP4   | 700        |   |                               | DTWUSER     |
| [ |                                                                                                    | true                                     |             |                          |           | 192.168.142.101     | APP4   | 700        |   |                               |             |

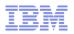

# Tuning

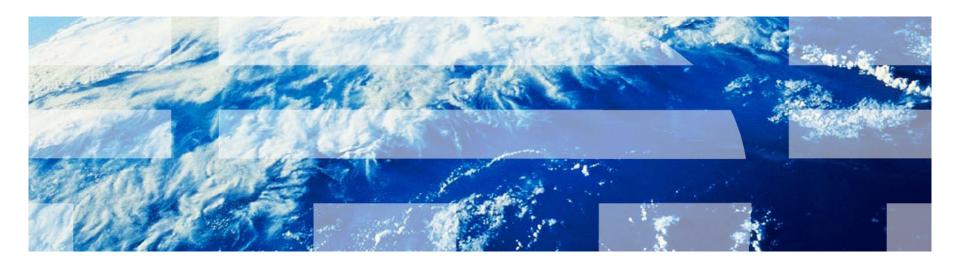

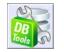

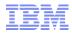

## Data Server Manager Query Tuning

- Tune individual SQL or entire workloads
  - Improve statistics quality
  - Improve database design
  - Improve query design
- Simplify tuning process for DBAs and developers
  - Capture SQL and workloads from a variety of sources (e.g. performance monitor, development environment, or directly from database)
  - Understand DB2's SQL processing through advanced access plan visualization (graph or grid based)
  - Use wizards to identify tuning opportunities and assess benefits and impact
  - Create detailed reports to document and share your findings

## Data Server Manager Query or Workload Tuning - Overview

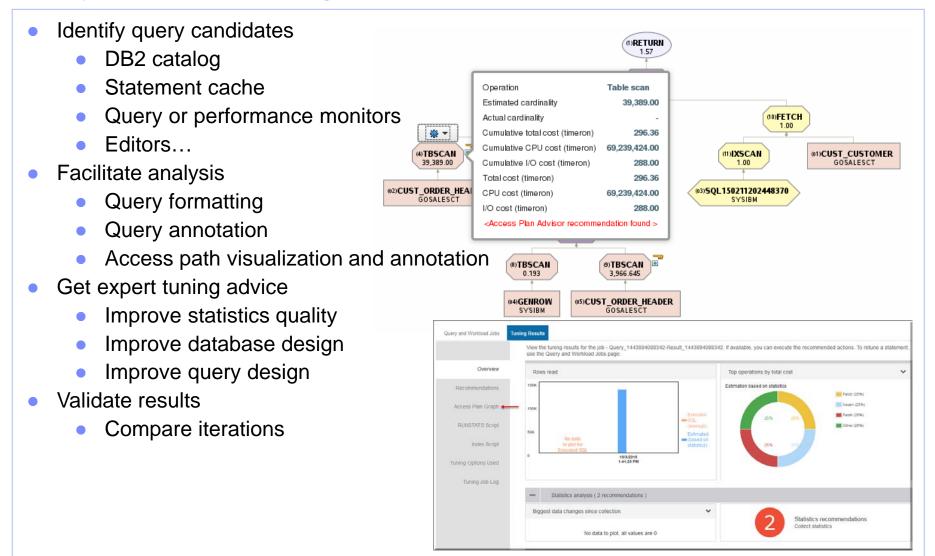

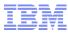

## Data Server Manager Diagnose using Query Tuner

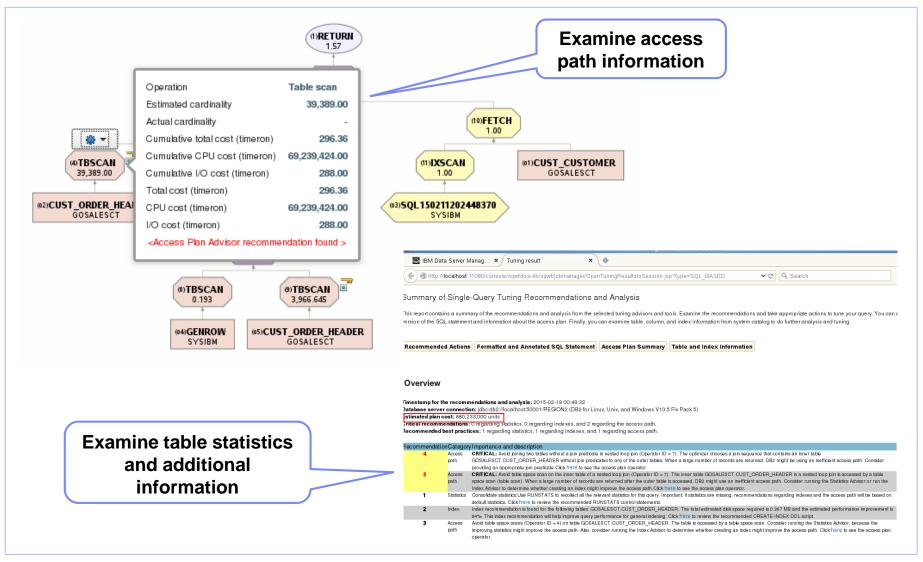

## Data Server Manager BLU / Shadow Tables Advisor

- Displays performance improvement
- Lists all tables in the workload and ones that should be converted
- Displays the current and recommended organization for each table as well as other properties including:
  - The number of references of the table in the workload
  - Findings of why a table was or was not recommended, and any warnings if a conversion is made
- Lists the statements in the workload affected by the table conversion

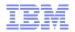

# Configuration

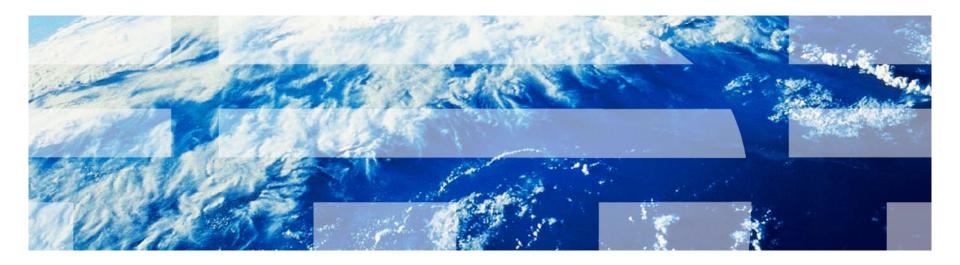

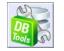

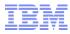

## Data Server Manager Configuration - Architectural diagram

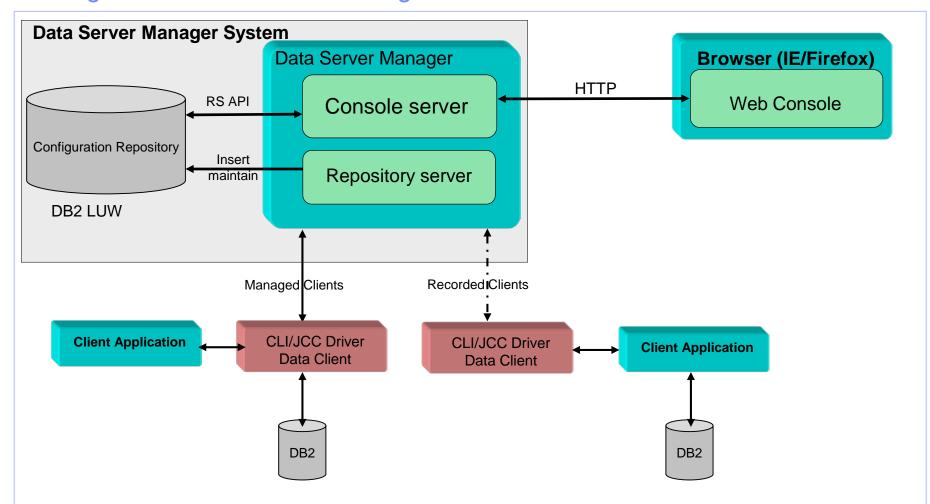

## Configuration Capability highlights: Scope

#### Get insights into IT deployments

Explore information about all the entities in your enterprise that the Data Server Manager finds and is aware of.

#### Monitor client and server configuration changes

- View the modifications made to client and server configurations
- See a history of the changes.

#### Control client applications from a central location

- Use the Rule Set Manager to act on managed clients
- Define rules to isolate application transactions
  - Map workload management service classes
  - Redirect managed connections
  - Throttle managed connections
  - Tune workload balancing

#### Optimize storage utilizations

- Automatic movement of data between storage groups for table spaces
- Show classic and adaptive compression savings
- Show storage savings by reclaiming deleted pages
- Show storage access patterns to highlight most used objects

#### Job Manager

Create, manage jobs, schedule, chain and alerts notifications

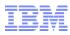

## Configuration Managed Clients - Java

#### Java Clients

- Method 1 (No impact on application Control is at global level)
  - > Use pdq.properties to specify location of the DSM server
    - > Copy pdq. jar to the same location having db2jcc. jar
    - Copy pdq.properties in same location with pdq.jar
    - Add this line to pdq.properties

pdq.cmx.http.controllerURL=http://192.168.142.101:11080

- Method 2 (Add –D switch to the application configuration to specify its uniqueness to allow control of clients from DSM)
  - Use pdq.properties as shown above
  - Specify –D switch to specify pdq.cmx.uuid to specify a unique identifier to the application
- Method 3 (Add –D switch to specify location of pdq.properties and can provide maximum control of clients at a very granular level)
  - Create a text file with following entries. e.g. pdq.prop

```
pdq.cmx.http.controllerURL=http://192.168.142.101:11080
```

```
pdq.cmx.uuid=APP4200
```

pdq.cmx.controllerAccessPolicy=2

JVMFLAGS="-Xmx400m -DOUTPUT\_DIR=\${LOGDIR}" JVMFLAGS="\$JVMFLAGS -DDTWPROPFILE=\$PROPFILE -Dpdq.configFile=pdq.prop"

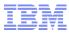

## Configuration Managed Clients - CLI

#### • CLI Clients (ODBC, .NET, PHP, Perl, Ruby, etc.)

Through db2dsdriver.cfg

```
<?xml version="1.0" encoding="UTF-8"?>
<configuration>
  <dsncollection>
     <dsn alias="store" host="dsmserver" name="store" port="50000"/>
  </dsncollection>
  <databases>
     <database host="dsmserver" name="store" port="50000">
         <parameter name="CurrentSchema" value="db2psc"/>
         <parameter name="ClientApplicationName" value="db2cli"/>
         <parameter name="ClientWorkstationName" value="VMwarei SuSe Linux"/>
        <parameter name="ClientUserID" value="cliuser"/>
         <parameter name="IsolationLevel" value="ReadCommitted"/>
         <parameter name="KeepAliveTimeout" value="10"/>
         <parameter name="ProgramName" value="db2cli 64bit"/>
         <parameter name="QueryOptimizationLevel" value="1"/>
         <wlb>
            <parameter name="enableWLB" value="true"/>
            <parameter name="maxTransports" value="50"/>
         </wlb>
         <acr>
            <parameter name="enableACR" value="true"/>
         </acr>
         <specialregisters>
            <parameter name="CURRENT DEGREE" value="'ANY'"/>
         </specialregisters>
     </database>
  </databases>
  <parameters></parameters>
     <parameter name="connectionSupervisorProperties" value="httpControllerURL=http://dsmserver:11080,cmxUUID=e485a065-01c0-4</pre>
59e-9b99-fe98225febc0,cmxControllerAccessPolicy=2"/>
     <parameter name="connectionSupervisorLibrary" value="/home/db2psc/dtrc/non-Java/linuxx64/lib64/pgcmx"/>
  </parameters>
:/configuration>
```

# Configuration Compare Configurations

| <u>F</u> ile <u>E</u> o | lit <u>V</u> iew Hi <u>s</u> tory <u>B</u> ool | kmarks <u>T</u> ools <u>H</u> elp       |                                      |                                 |                                 |               |       |
|-------------------------|------------------------------------------------|-----------------------------------------|--------------------------------------|---------------------------------|---------------------------------|---------------|-------|
| 8                       | Google                                         | × BM Data Server Manager: .             | . × +                                | The second second               |                                 |               |       |
| <b>~</b>                | P 🔊 192.168.142.101/                           | console/ots/index.jsp#tasks=ocm.multiDB | View.task.id%2Cocm.configCompare.tas | sk.idt 🔻 C 🔍 Search             | ☆ 自 ♣                           | <b>A</b> 9    | =     |
| A Mos                   | t Visited 🧱 IMAZ Search                        | h 📄 IBM Intranet 📄 Vikram 📄 Extern      | al 📙 Apple 💮 Advanced Vitality Das.  | 🚯 raleigh for sale - craigs 🔀 ( | Official Manufacturer 🧰 Factory | Unlock Servic | :e >> |
| ≡                       | IBM Data Se                                    | erver Manager c                         | ompare Configurations                | ~                               | Alerts 🗸 Hello, adn             | nin Log       | g Out |
| 命                       | Home                                           | Databases Clients                       |                                      |                                 |                                 |               | Î     |
| L■D≣                    | Monitor                                        |                                         |                                      |                                 | ふ 田 で (                         | <b>→</b>      |       |
| $\tilde{\columnation}$  | Administer 🗲                                   | Explore Databases                       | Instance name                        | Managed connection nam          |                                 |               |       |
| <b></b>                 | Optimize                                       | SQL Editor                              | db2psc                               | PSDB                            | dsmserver.ibm.local:50000       |               |       |
| ß                       | Set Up                                         | Jobs                                    |                                      |                                 |                                 | =             | E     |
| ?                       | Help                                           | Track Changes                           |                                      |                                 |                                 |               |       |
|                         | ~                                              | Compare Configurations                  | Compare database configurations      | •                               |                                 |               | <     |
|                         |                                                | Diagnostic Log                          | 10   25                              |                                 | i∢ <b>1</b> ▶ ⊧i                | *             |       |
|                         |                                                | Current selection: Set as Source        | Create Comparison Job                | Create Clone Job                |                                 |               | -     |
|                         |                                                |                                         |                                      |                                 |                                 |               |       |
|                         |                                                |                                         |                                      |                                 |                                 |               |       |
|                         |                                                |                                         |                                      |                                 |                                 |               |       |
|                         |                                                |                                         |                                      |                                 |                                 |               | -     |

# Configuration Storage Savings

| E        | IBM Data Serv | ver Manager                 | Jobs           | ~                                 |                      | ŀ                       | Alerts 🗸 🛛 Hello, admin | Log Ou |
|----------|---------------|-----------------------------|----------------|-----------------------------------|----------------------|-------------------------|-------------------------|--------|
| 企        | Home          | Execution History           | Job Definition |                                   |                      |                         |                         |        |
|          | Monitor       |                             |                | and open the log file to see more |                      |                         | $\nabla$                | À      |
| Ø        | Administer    | View log in browser         | Run Job Job H  | story Settings Cancel             | End Time             | Status                  | Database Name           | С      |
| <b>A</b> | Optimize      | 1429757329960               | Storage Saving | 2015-04-22, 22:50:17              | 2015-04-22, 22:50:31 | Succeeded with warnings | PSDB                    |        |
| ß        | Set Up        | 1429757329960               | Storage Saving | 2015-04-22, 22:50:16              | 2015-04-22, 22:50:17 | Succeeded               | META_DB_CONNECTION      | N_ID   |
| 0        | Help          |                             |                |                                   |                      |                         |                         |        |
|          | «             |                             |                |                                   |                      |                         |                         |        |
|          |               |                             |                |                                   |                      |                         |                         |        |
|          |               |                             |                |                                   |                      |                         |                         |        |
|          |               |                             |                |                                   |                      |                         |                         |        |
|          |               | •                           |                |                                   |                      |                         |                         | ÷      |
|          |               | Range: 1-2 Total: 2 Selecte | ed: 2          | ← 1                               | •                    |                         | 10   25                 | 50 +   |

## Storage Savings Details

#### Reclaim Storage

- Show a list of tables and indexes with trapped storage
- Candidates are ranked by space savings
- Trapped storage results when
  - Rows are deleted
  - Rows are updated and their size changes

#### • Find seldom Used Objects

- A list of objects that were seldom used
- Candidates are ranked based upon last usage

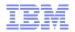

# Administration

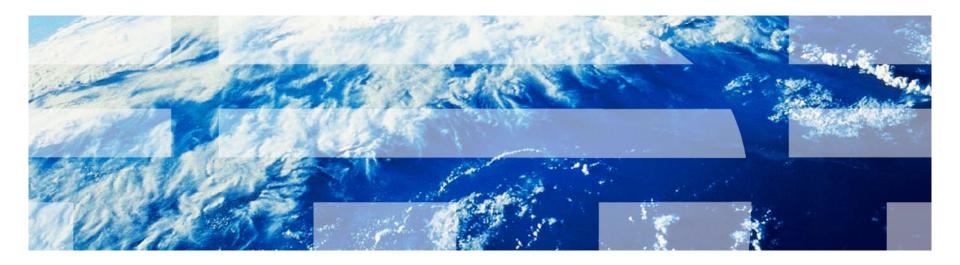

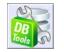

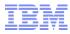

## Administration Capability highlights: Scope

#### • Administration

- Instance Level administration (Through ssh commands to the server)
- Database level administration
- Object Management
- Privilege Management
- Job Manager

#### Monitor

- Alerts
- Dashboard
- Schedule
  - JDBC
  - CLP

## Administration Explore Database View

| E                    | IBM Data Se | erver Manager Expl                           | ore Databases            | ~                                                    |                                                                                                    | Alerts 🗸        | Hello, admin                                    | Log Out |
|----------------------|-------------|----------------------------------------------|--------------------------|------------------------------------------------------|----------------------------------------------------------------------------------------------------|-----------------|-------------------------------------------------|---------|
| 企                    | Home        | Explore Databases - Brows                    | e database objects and i | un commands. Learn                                   | i more                                                                                                    |                 |                                                 |         |
|                      | Monitor     | * HostPort Instance V                        | PSDB                     |                                                      | <ul> <li>✓</li> <li>✓</li></ul> | ser:db2psc Add  | ~                                               |         |
| $\overline{\oslash}$ | Administer  | Open SQL editor<br>Open scheduled commands   | 10.5.5                   |                                                      |                                                                                                    |                 |                                                 | _       |
| <b>A</b>             | Optimize    | <ul> <li>♥ db2psc</li> <li>♥ DSDB</li> </ul> | Activate                 | Deactivate Bacl                                      | kup Restore Qui                                                                                                    | iesce Unquiesce | More Actions(4) ><br>Recover                    | -       |
| ß                    | Set Up      | ⊞ Tables<br>▣ Views<br>∰ Indexes             | 0                        | PSDB                                                 |                                                                                                    |                 | Roll Forward<br>Revalidate<br>Configure Logging |         |
| 0                    | Help        | ì Constraints<br>₽ Triggers<br>₽ MQTs        |                          | <ul> <li>Track confi</li> <li>04/22/2015:</li> </ul> | ion parameters<br>guration changes<br>No storage savings fou<br>BLU Acceleration                                                                                                    | und             |                                                 |         |
|                      | ~           | 🔚 Sequences<br>🚮 Aliases                     |                          | Configure                                            |                                                                                                    |                 |                                                 |         |
|                      |             | 💀 Schemas 🏭 Storage Groups                   |                          |                                                      |                                                                                                    |                 |                                                 |         |
|                      |             | Stand Spaces                                 | 1                        |                                                      |                                                                                                    |                 |                                                 |         |
|                      |             | Buffer Pools                                 |                          |                                                      |                                                                                                    |                 |                                                 |         |
|                      |             | 寶 Database Partition Gr                      | oups                     |                                                      |                                                                                                    |                 |                                                 |         |
|                      |             | ✓                                            |                          |                                                      |                                                                                                    |                 |                                                 |         |
|                      |             | Packages<br>80 Stored Procedures             |                          |                                                      |                                                                                                    |                 |                                                 |         |
|                      |             | Stored Procedures                            |                          |                                                      |                                                                                                    |                 |                                                 |         |
|                      |             | Ser-Defined Type                             |                          |                                                      |                                                                                                    |                 |                                                 |         |
|                      |             | -<br>ສິ PL/SQL Packages                      |                          |                                                      |                                                                                                    |                 |                                                 |         |
|                      |             | 🐐 Privileges                                 |                          |                                                      |                                                                                                    |                 |                                                 | _       |

# Administration Edit and Run SQL

| F          | IBM Data Se | rver M | anager   |            | SQL Edito         | r      | ~                                                                                                    |                                        | Alerts 🗸        | Hello, admin | Log Out |
|------------|-------------|--------|----------|------------|-------------------|--------|----------------------------------------------------------------------------------------------------|----------------------------------------|-----------------|--------------|---------|
| 企          | Home        | Run    | Validate | Syntax Val | idation: Not Vali | idated | Syntax A                                                                                                    | Assist Explain Tune                    | More Actions(3) | • c          | Options |
| ∎□≣        | Monitor     | 1      |          |            |                   | 0      | Database connection:                                                                                                    | Name 🗸                                 | <b>~</b> (      | <b>→</b>     | Â       |
| $\oslash$  | Administer  |        |          |            |                   |        | * Statement terminator:                                                                                                    | ;                                      |                 |              |         |
| 2          | Optimize    |        |          |            |                   |        | Default schema:<br>Current path:                                                                                                    | Enter the current schem                |                 |              |         |
| <b>√</b> / | Optimize    |        |          |            |                   |        | Run method:                                                                                                    | Enter the current path                 |                 |              |         |
| ß          | Set Up      |        |          |            |                   |        | Run metrou.                                                                                                    | JDBC                                   | ~               |              |         |
| ?          | Help        |        |          |            |                   |        | Maximum row returned:                                                                                                    | CLP with SSH                           |                 |              | =       |
| Ĭ          | ·           |        |          |            |                   | Þ      | On success:<br>Automatically commi                                                                                                    | t aach statement                       |                 |              |         |
|            | **          |        |          |            |                   |        | 0                                                                                                    | t statement in the script              |                 |              |         |
|            |             |        |          |            |                   |        | Roll back on comple                                                                                                    |                                        |                 |              |         |
|            |             |        |          |            |                   |        | On error:                                                                                                    |                                        |                 |              |         |
|            |             |        |          |            |                   |        | Continue with following of the second second sec |                                        |                 |              |         |
|            |             |        |          |            |                   |        | <ul> <li>Stop at current stater</li> <li>Stop and roll back al</li> </ul>                                                                                                    | nent<br>  previous statements in the : | script          |              |         |
|            |             |        |          |            |                   |        |                                                                                                    |                                        |                 |              | -       |

# Administration Generate SQL – Run db2look from Web Console

| F        | IBM Data Se | rver Manager                                                                                                    | Explore Databases V Alerts V Hello, admin                                                                                                   |  |  |  |  |  |  |  |
|----------|-------------|----------------------------------------------------------------------------------------------------|----------------------------------------------------------------------------------------------------|--|--|--|--|--|--|--|
| 企        | Home        | Explore Databases - B                                                                                                    | rse database objects and run commands. Learn more                                                                                           |  |  |  |  |  |  |  |
|          | Monitor     | * HostPort Instance 🗸                                                                                                    | 192.168.142.101:50000 - db2psc (Instance)     ✓     ✓     User:db2psc     Add ✓     Open SQL editor Open scheduled commands                 |  |  |  |  |  |  |  |
| Ø        | Administer  | 192.168.142.101 / 50000 / d                                                                                                    |                                                                                                    |  |  |  |  |  |  |  |
| <b>A</b> | Optimize    | <ul> <li>♥≒ db2psc</li> <li>▼ I PSDB</li> </ul>                                                                                                    | Database Explorer × Table - WAREHOUSE × Generate DDL ×                                                                                      |  |  |  |  |  |  |  |
| ß        | Set Up      | Tables                                                                                                    | Run Validate Syntax Validation: Not Validated Explain Tune More Actions(4)   Options                                                        |  |  |  |  |  |  |  |
| 0        | Help<br>«   | <ul> <li>Indexes</li> <li>Constraints</li> <li>Triggers</li> <li>MQTs</li> <li>Sequences</li> <li>Aliases</li> <li>Schemas</li> <li>Storage Groups</li> <li>Table Spaces</li> <li>Buffer Pools</li> <li>Database Partitio</li> <li>Application Object</li> <li>Packages</li> <li>Stored Proced</li> <li>User-Defined T</li> <li>User-Defined T</li> <li>PL/SQL Pack</li> </ul> | ts 15<br>16<br>17<br>DROP BUFFERPOOL "BP8K";<br>18<br>19<br>CREATE BUFFERPOOL "BP8K" SIZE AUTOMATIC PAGESIZE 8192;<br>Types 20<br>Functions |  |  |  |  |  |  |  |

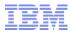

### Resources

• Data Server Manager Demo

https://ibm.biz/Bd4SZg

• Data Server Manager – Web Cast on May 3<sup>rd</sup>, 2016 particularly for DB2 z/OS

Register at: http://ibm.biz/DSM\_May3rd

## Resources

#### Data Server Manager 1.1.2.1

- http://www-01.ibm.com/support/docview.wss?uid=swg27046073
- DB2 Query Workload Tuner V5.1
- http://www-01.ibm.com/support/docview.wss?uid=swg27047113
- DB2 Configuration Manager for z/OS V4.1
- <u>http://www-01.ibm.com/support/docview.wss?uid=swg27047112</u>

#### Install

DSM http://www.ibm.com/support/docview.wss?uid=swg21958071

CMz http://www.ibm.com/support/docview.wss?uid=swg27046889

QWTz http://www.ibm.com/support/docview.wss?uid=swg27046888

What's New

- DSM http://www.ibm.com/support/docview.wss?uid=swg27046073
- CMz http://www.ibm.com/support/docview.wss?uid=swg27047112

QWTz http://www.ibm.com/support/docview.wss?uid=swg27047113

#### **System Requirements**

- DSM <a href="http://www.ibm.com/support/docview.wss?uid=swg27045176">http://www.ibm.com/support/docview.wss?uid=swg27045176</a>
- CMz http://www.ibm.com/support/docview.wss?uid=swg27046988

QWTz <u>http://www.ibm.com/support/docview.wss?uid=swg27046987</u>

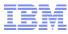

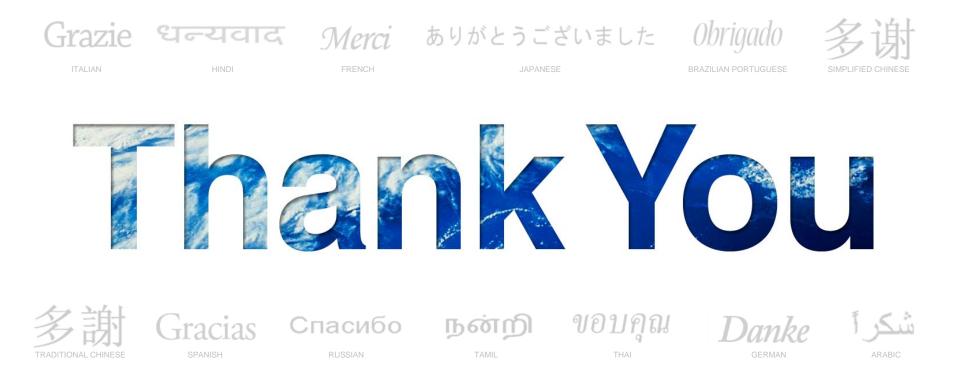

#### We appreciate your feedback. Please fill out the survey in order to improve this event.

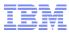

# **Presentation By:**

#### Vikram S Khatri

IBM Executive IT Specialist, IBM IT Certification Board IBM Certified Advanced Database Administrator – DB2 10.5 for Linux, Unix and Windows IBM Information Management DB2 10.1 pureScale Technical Mastery Test (v2) IBM Certified Advanced Database Administrator – DB2 10.1 for Linux, Unix and Windows IBM Certified Database Administrator for DB2 10.1 for Linux, UNIX and Windows IBM Certified Solutions Developer DB2 9.7 SQL Procedures IBM Certified Solutions Developer – DB2 9.5 SQL Procedure Developer IBM Advanced Technical Expert for DB2 Clusters Project Management Professional (PMP) IBM Plateau Level 1 Inventor vikram.khatri@us.ibm.com

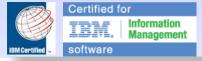